## Cadastro de Apostilamento

Clique no item <Apostilamento>:

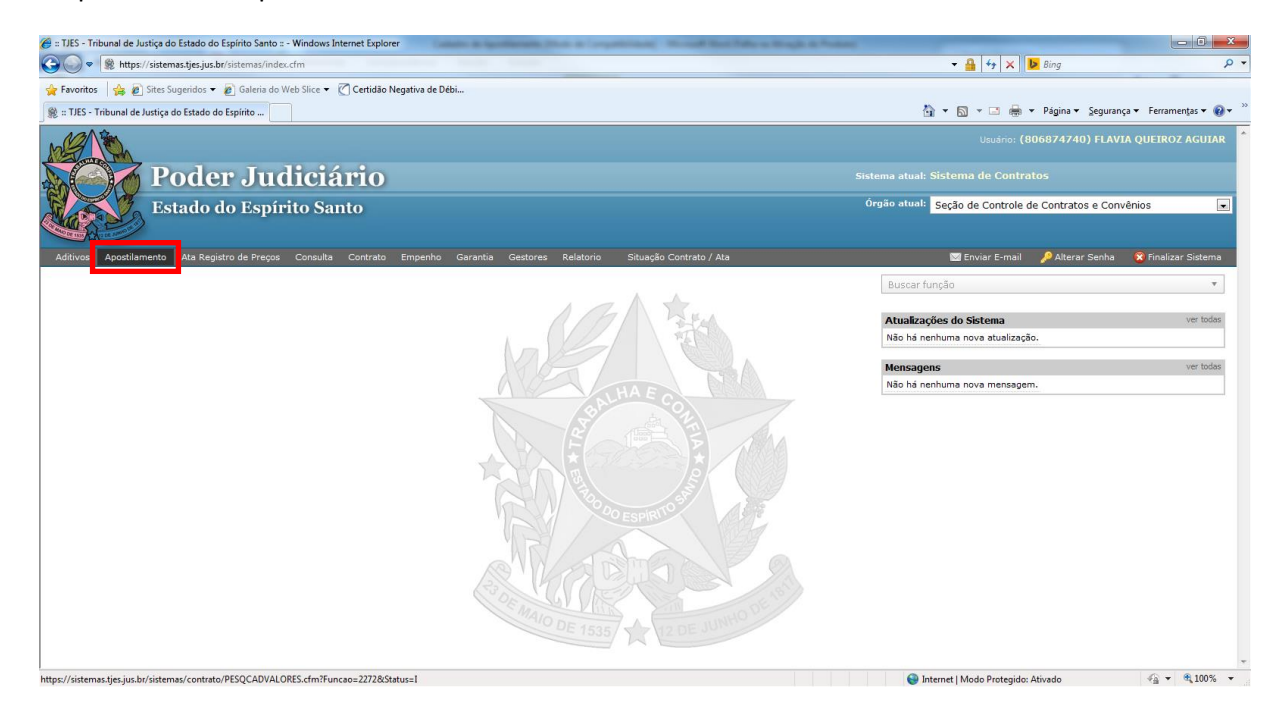

## Digite o nº do protocolo e clique em <pesquisar Contrato>:

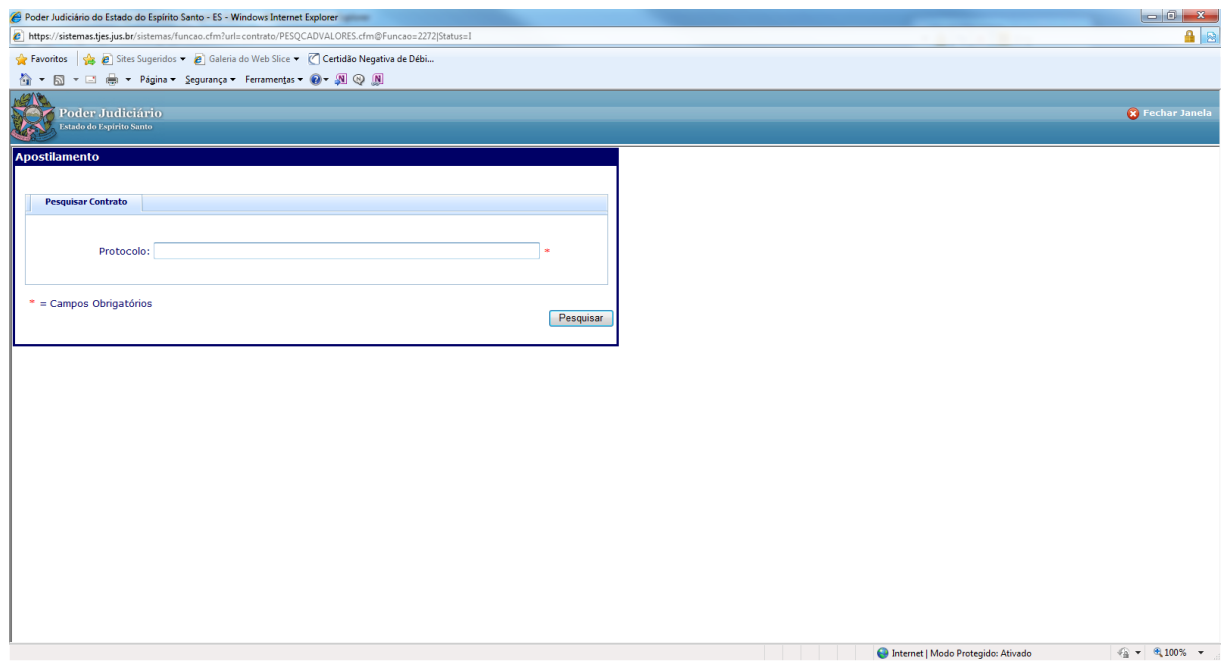

Preencher obrigatoriamente os campos: 'Valor', 'Data de Início de Vigência do Valor' e 'Data de Fim de Vigência do Valor'. Após o preenchimento clicar em <incluir>:

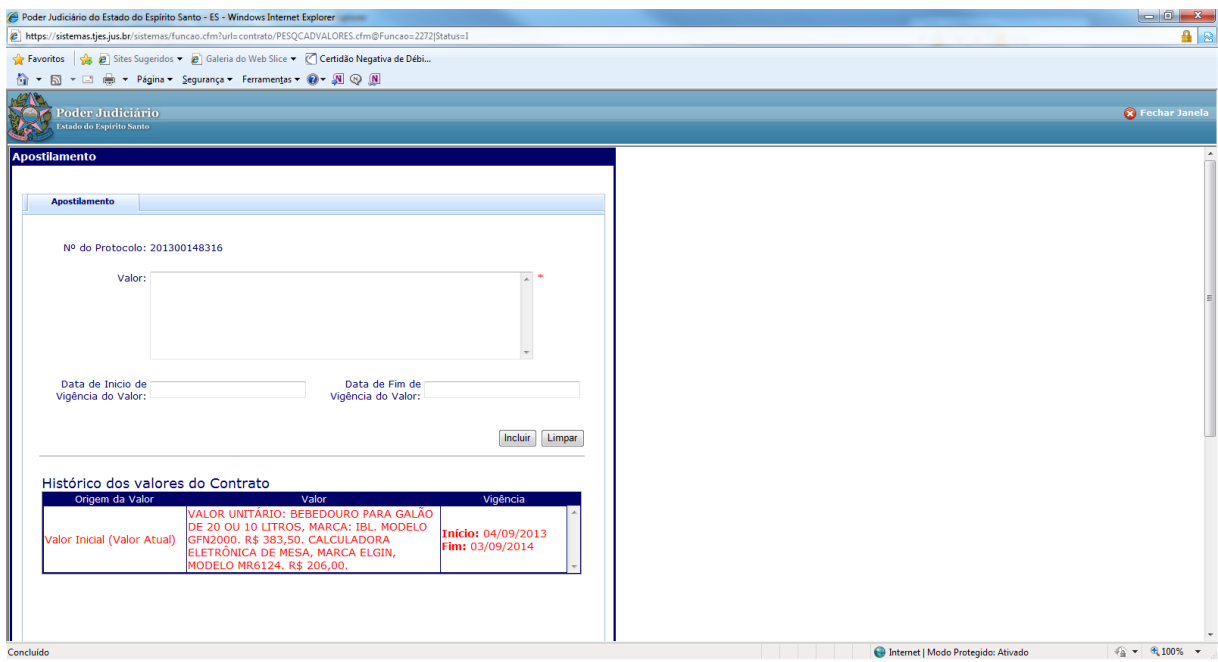

Pronto! O cadastro do Apostilamento está feito!